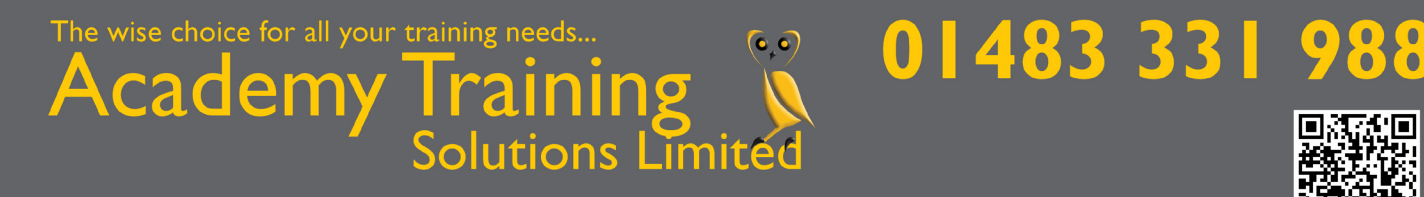

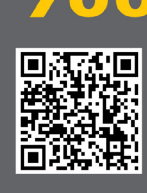

www.academytrainingsolutions.co.uk

## Course Outline

# MapInfo Professional Fundamentals - 2 days

MapInfo Professional is the industry standard for Geographically displaying your data. As long as you have some criteria that can be used to locate each record (i.e. coordinates, postcode, county,etc) then the data can be used and the results analysed.

If you are looking for patterns in crime stats, or for different transportation methods people use getting to work, or any other locational analysis, then MapInfo Professional is the tool for you.

What we can do is show you how to get the most out of the tool you have bought. We train on ALL versions and have the UK's leading MapInfo Professional expert as our trainer. Other training companies sub-contract us to do their training...come direct and cut out the middle-man.

### **Contents**

### Displaying MapInfo Data

Basic concepts to using MapInfo Opening MapInfo tables Viewing data in a Map, Browser Graph windows Working with subset of a table

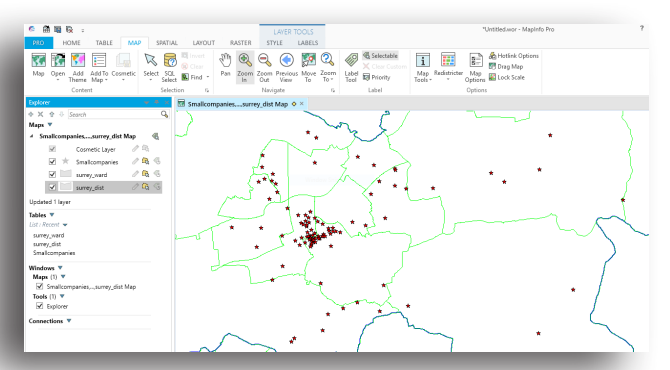

### Developing Map Window Skills

Basic concepts to working with Map windows Zooming in and zooming out Panning the map to change what area you are looking at Viewing multiple map windows at once Using workspaces to save your maps

### Mapping in Layers

Using MapInfo Layer Control features Setting and changing the colours and styles of your map Adding, removing and reordering layers in a Map window

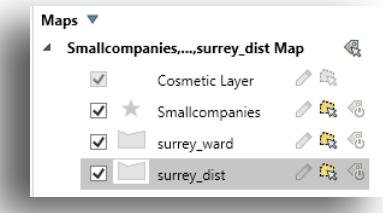

### Selecting from a Map

Using the select tools to makes selections Selecting objects within a radius, rectangle, region or custom polygon

Viewing the selected data in a Browser window Using the statistics window to analyse the selection Reversing or inverting a selection

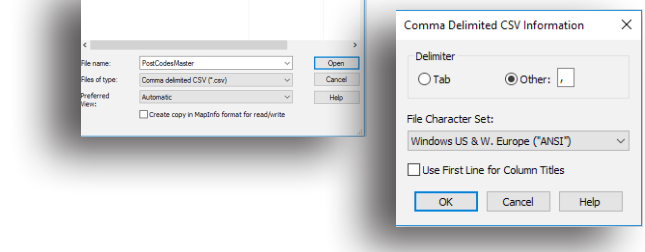

### Opening your Data Files in MapInfo

How to open common data file formats including: MS Access tables Spreadsheet files DBF files Delimited ASCII files

Using MapInfo Create Points command to get your data on to a map

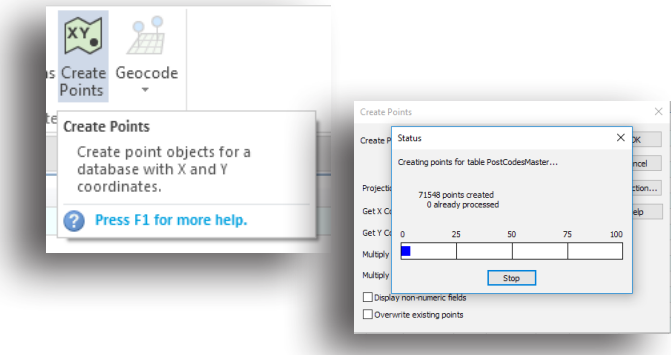

### The wise choice for all your training needs...  $\bullet$   $\bullet$ cadem Solutions Limited

# 01483 331 988

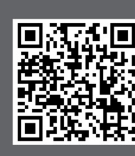

www.academytrainingsolutions.co.uk

### Understanding and using British National Grid coordinates

Understanding Longitude / Latitude coordinates

#### Using the Query > Select Command

Using the Query > Select command to filter your tables for data that meets a certain condition

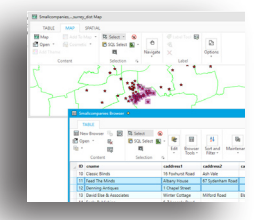

### Getting Your Data On a Map: Geocoding

Using Postcodes to plot your data on a map Automatic and Interactive Geocoding

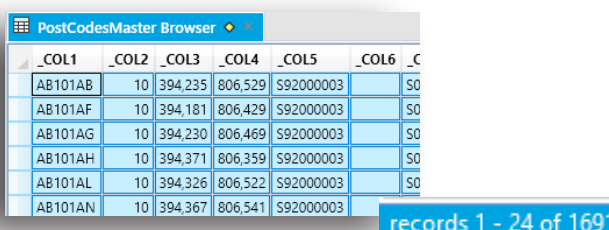

### Creating Thematic Maps

Colouring maps according to associated data Ranged maps Individual value maps Graduated symbol maps Explore various options for each of the types of thematic map created Joining tables Customise legends of thematic maps Save thematic templates to produce different maps using the same settings

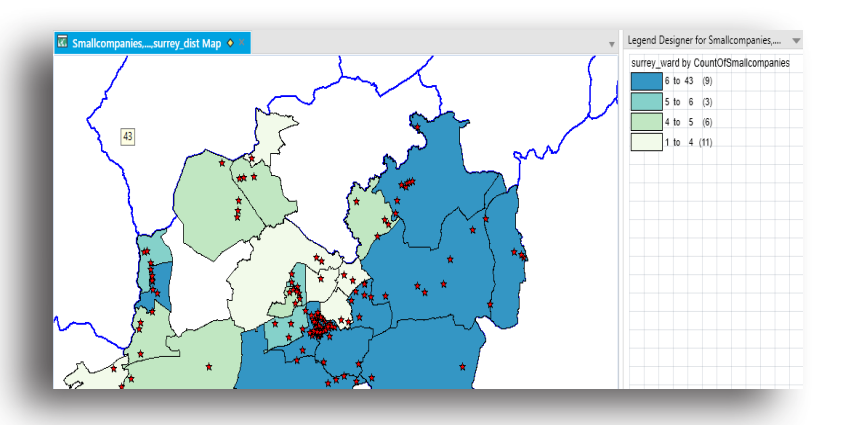

### Labelling

Manually creating and editing labels using the label tool Automatically labelling an entire layer Controlling label options for an entire layer Changing the data column used for labels Adding annotations on to a map Creating Hardcopy Output Using The Layout Window Using the layout window to create hardcopy output Placing multiple maps, browsers, legend windows or other windows on a page in preparation of printing Work with Frame Objects

Add your own logos and graphics to your Layout window

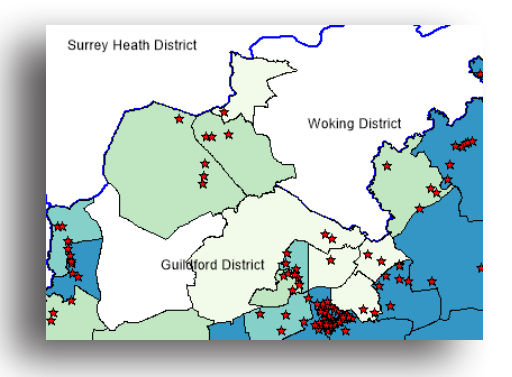

### Creating Output: Placing Maps in Other Applications

Place maps from MapInfo into other software Save a window as a bitmap to be used in another software package

## Concluding Remarks

721